# **Step-by Step Instructions for the Installation and Programming for the Outgoing Phone Blocker with Allow & Disallow Memory**

# **UPDATES & SAFETY INSTRUCTIONS:**

Please refer to [hqtelecom.com](http://hqtelecom.com/) for latest updates and safety instructions about this outgoing [phone blocker](http://hqtelecom.com/PhoneBlocker-wAllow-and-Disallow-Memory-Manual.pdf)) (also [http://hqtelecom.com/PhoneBlocker-wAllow-and-Disallow-Memory-](http://hqtelecom.com/PhoneBlocker-wAllow-and-Disallow-Memory-Manual.pdf)[Manual.pdf\)](http://hqtelecom.com/PhoneBlocker-wAllow-and-Disallow-Memory-Manual.pdf).

**INSTALLATION:** Please connect the Call Blocker as shown in the diagram below:

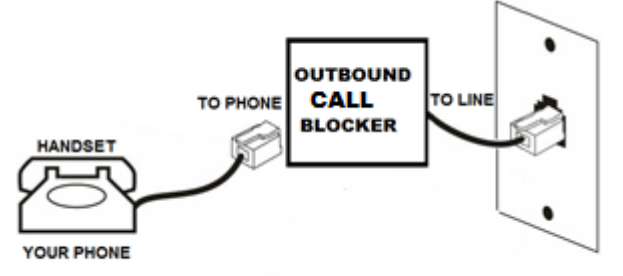

## **PROGRAMING:**

After installing it, lift off the handset connected to the PHONE port of the device and use the dial-pad to program your device as shown below.

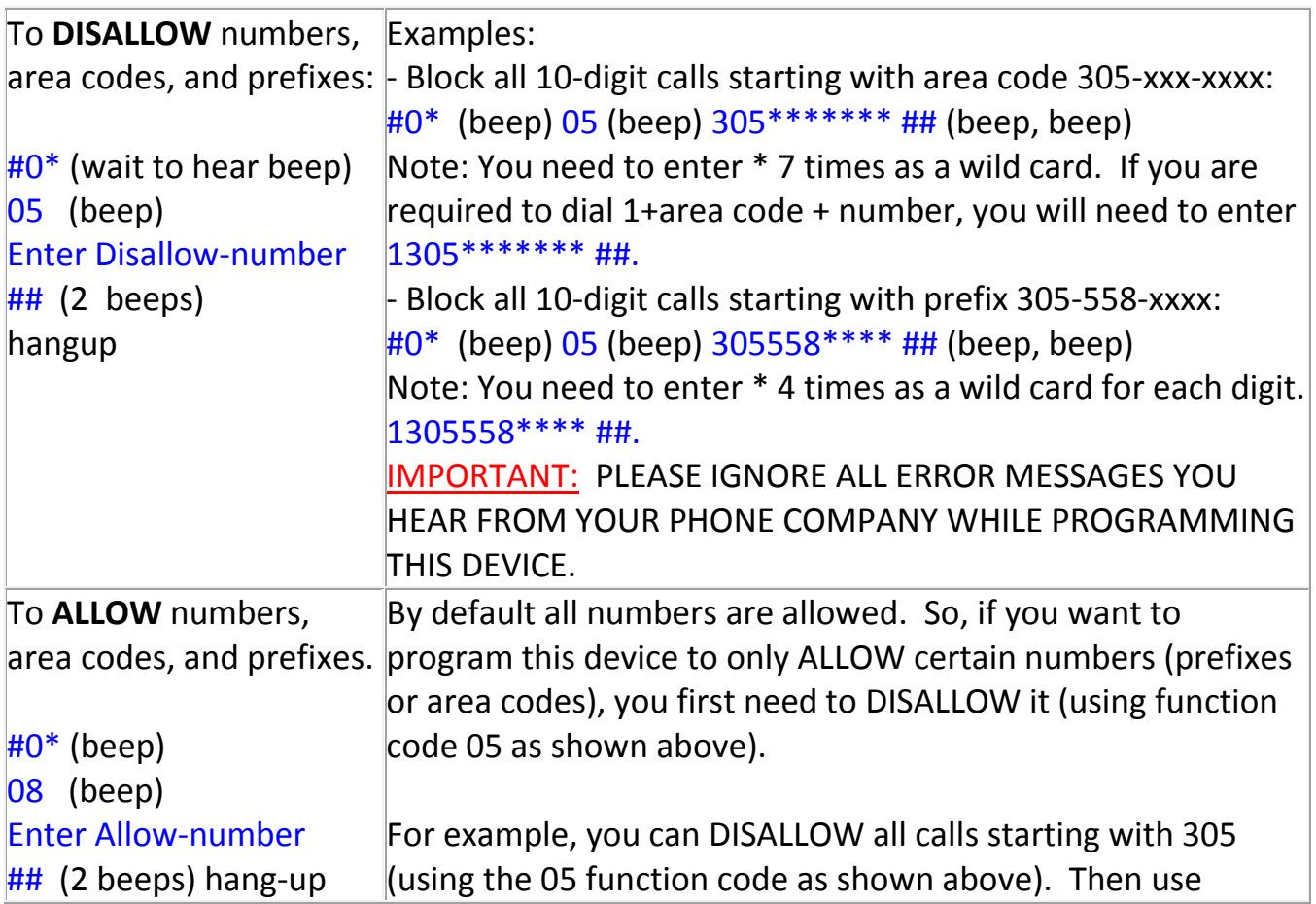

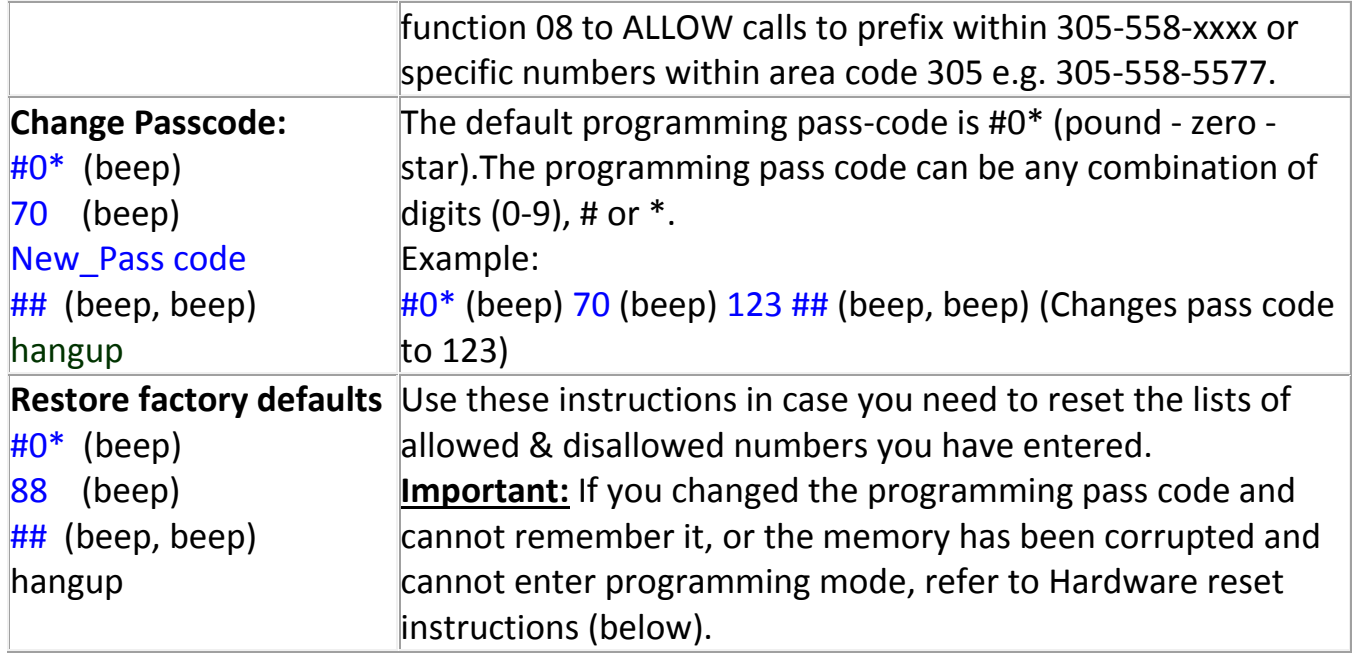

### **HARDWARE RESET INSTRUCTIONS:**

If you lose or forget your own security pass code (default as 54321\*), you will need to follow the instructions below:

**Preparation:** You will need to open the black enclosure with a thin flat-headed screw driver. You will also need a piece of metal to make contact with the two terminals as described below.

### **Circuit Diagrams**

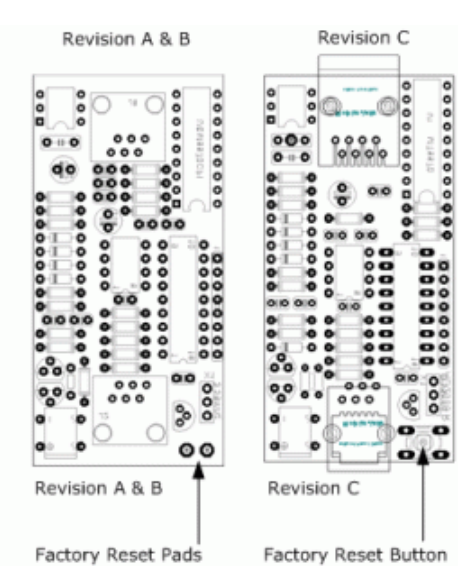

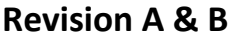

Step 1 - Short the two reset pads together with something metallic.

Step 2 - While shorting the two pads take the telephone handset off hook and wait one

second, then remove the short.

#### Step 3

You should hear two beeps through the telephone handset confirming that the unit has been defaulted.

#### Revision C

Step 1 - Press and hold the factory reset button. Step 2 - While holding the button down take the telephone handset off hook and wait one second, then release the button.

Step 3 - You should hear two beeps through the telephone handset confirming that the unit has been defaulted.